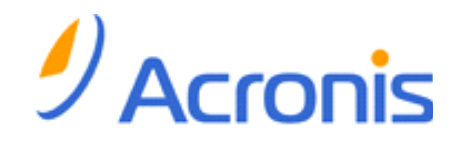

# ABR11.5 ネットワーク接続

## 1. エージェントのリモート インストール

## 管理サーバーが存在する場合

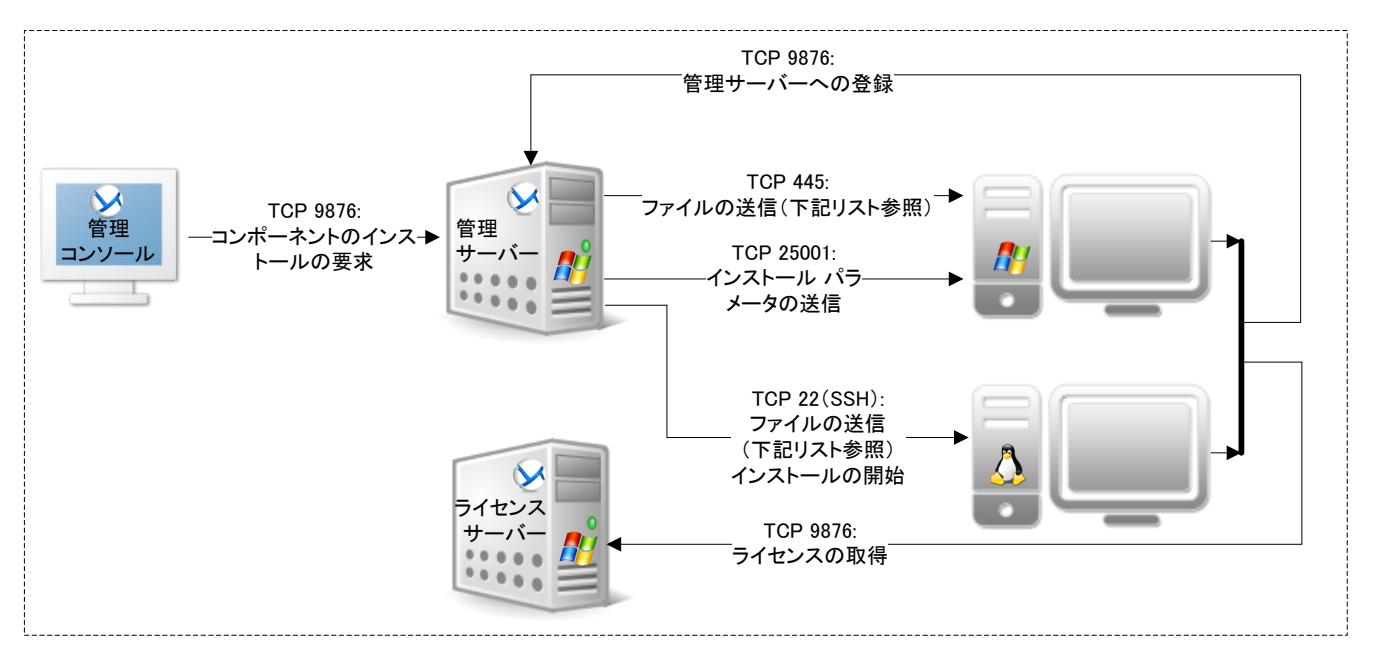

## 管理サーバーが存在しない場合

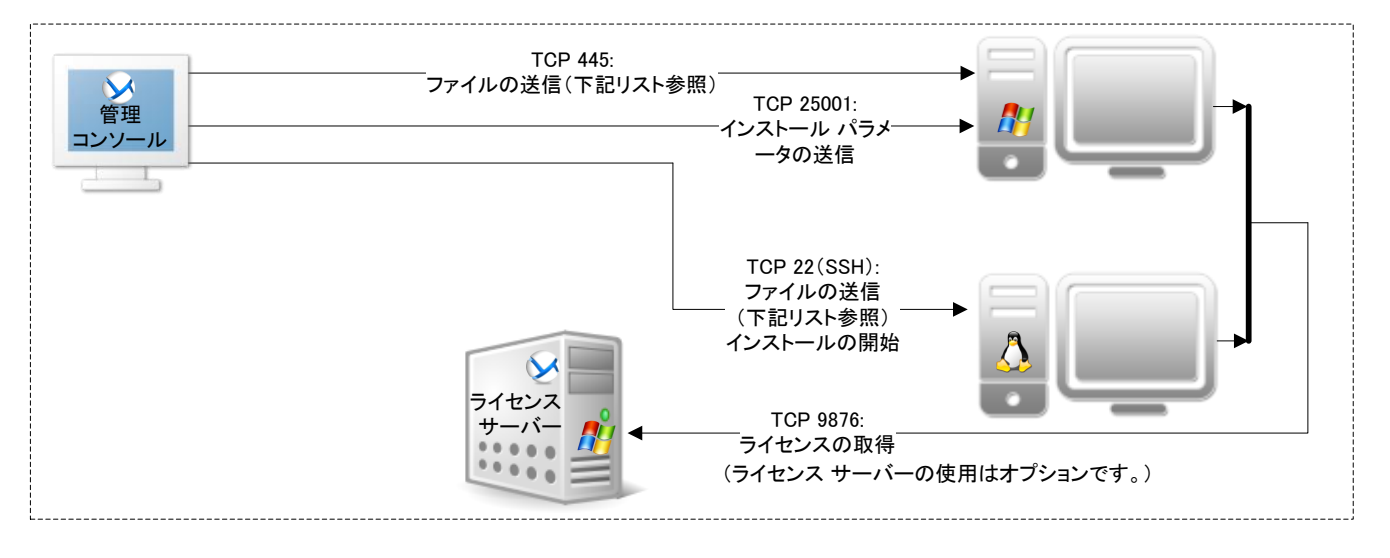

#### 接続に関する注意事項:

- · : 矢印の方向は接続を開始するコンポーネントを示します。テキストは宛先ポートを示します。ソース ポートは 1025~5000(Windows Vista よりも前の Windows)、49152~65535(Windows Vista 以降)、または 32768~61000(Linux および仮想アプライアンス)です。
- · エージェントは、指定されたネットワーク名または管理サーバーの IP アドレスを使用してそれ自体を登録します。ネットワーク名が指定された 場合、エージェントは、DNS サーバーまたは hosts ファイル (Windows の場合は %SystemRoot%¥system32¥drivers¥etc¥hosts、Linux の場合は / etc/hosts)から IP アドレスを取得します。 このファイルに管理サーバーを追加すると、エージェントが管理サーバーとは異なるサブネット上 にある場合に役に立ちます。
- 非 DNS 環境では、インストールの実行元のコンピュータ(管理サーバーまたは管理コンソール)で [ネットワーク探索] および [ファイルとプリンタの共有] を有効にする必要があります。このためには、追加の TCP ポートと UDP ポートを開く必要があります。

### 暗号化に関する注意点:

- TCP 22: トラフィックは SSH プロトコルを使用して暗号化されます。
- TCP 445: トラフィックの暗号化は、Windows の [ファイルとプリンタの共有] のオプションによって決まります。
- · TCP 9876: デフォルトでは、トラフィックは暗号化されます。 暗号化は、Acronis 管理用テンプレートを使用して設定します。
- TCP 25001: トラフィック自体は暗号化されません。ただし、 すべてのユーザー名とパスワードは暗号化して送信されます。

- · インストール パッケージ(.msi ファイル): インス トールされるコンポーネントが含まれています。 **転送されるファイルのリスト(Windows):<br>• インストール パッケージ(msi ファイル)**: インス<br>トールされるコンポーネントが含まれています。<br>• Acroinst.exe: インストール プロセスを管理します。<br>• Msi\_setup.exe: コンポーネントをインストールします。
	- · Acroinst.exe: インストール プロセスを管理します。
- 

#### 転送されるファイルのリスト(Linux):

· インストール パッケージ(.i686 または .x86\_64 ファイル)

# 2. コンポーネント間の通信

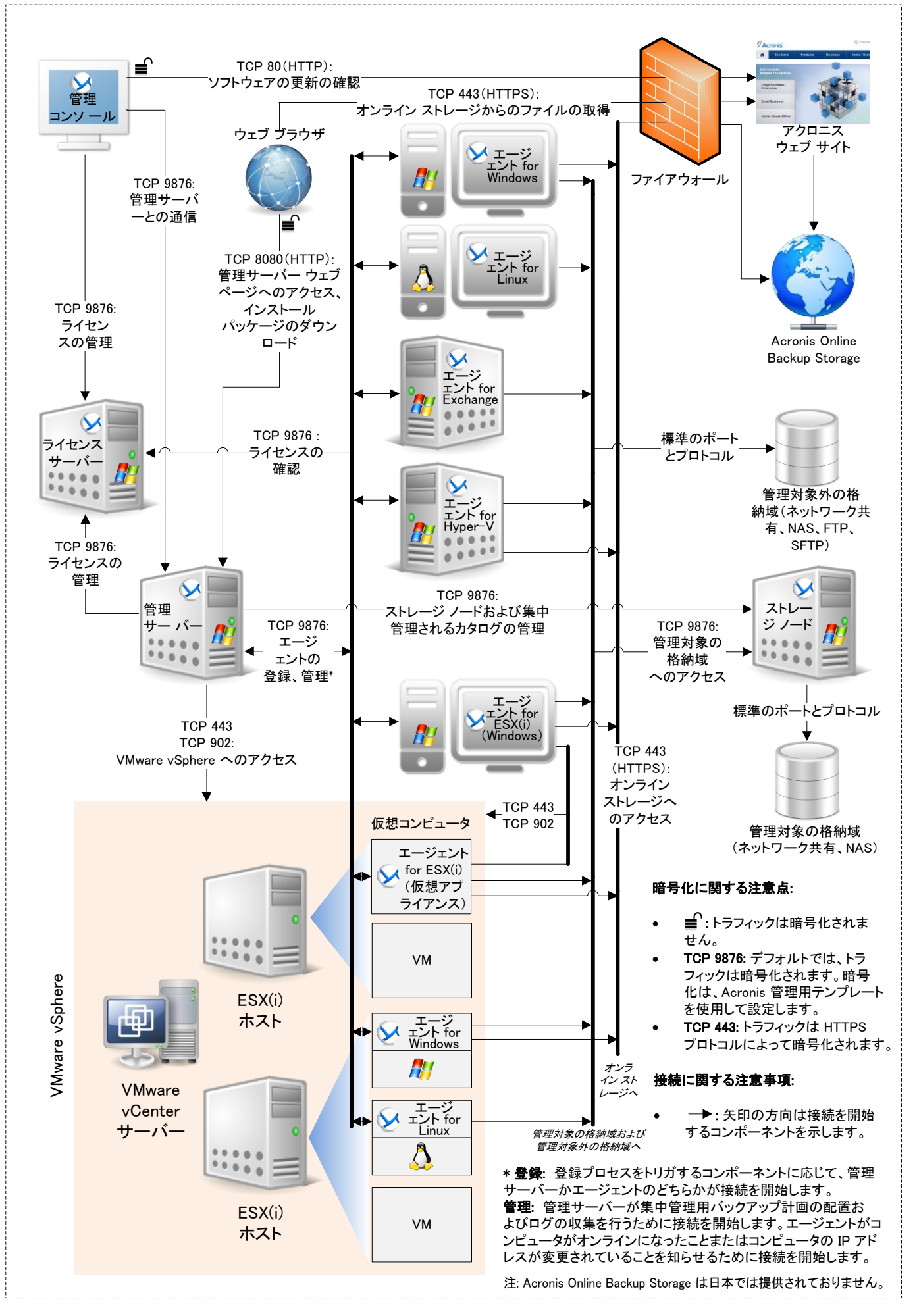